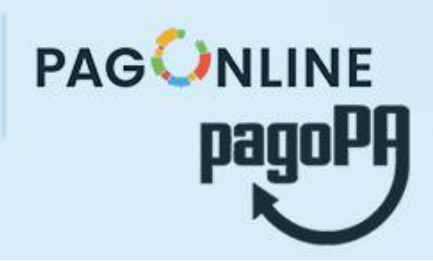

## **PAGAMENTI PUBBLICA**<br>AMMINISTRAZIONE

Si comunica che ai sensi dell'art. 65 comma 2 del D.Lgs n.217/2017 e ss.mm.ii. a partire dal 30 giugno 2020 tutti i pagamenti provenienti da privati cittadini nei confronti delle Pubbliche Amministrazioni e quindi anche nei confronti delle Istituzioni scolastiche, devono essere effettuati attraverso la piattaforma PagoPA.

Il sistema di pagamento PagoPA consente ai cittadini di pagare in modalità elettronica i servizi emanati dalle Pubbliche Amministrazioni, garantendo la sicurezza e l'affidabilità dei pagamenti, semplicità nella scelta delle modalità di pagamento e trasparenza dei costi di commissione.

Nell'ottica di semplificazione delle procedure amministrative e soprattutto per facilitare l'accesso a questo nuovo sistema di pagamento alle famiglie, l'Istituto utilizzerà un software specifico messo a disposizione dall'Azienda ARGO denominato "Pagonline" che consentirà in maniera semplice, attraverso pochi passaggi, di effettuare i versamenti dovuti a vario titolo alla scuola, interagendo con altri software già in uso nel nostro Istituto.

Le famiglie degli alunni utilizzeranno la piattaforma PagoPa per effettuare i seguenti pagamenti:

- contributi per viaggi d'istruzione ed uscite didattiche
- contributo per assicurazione alunni
- contributi volontari

Le tasse scolastiche non verranno pagate attraverso il nodo PagoPA, ma versate all'erario con F24.

L'Istituto pertanto, quando sarà necessario un pagamento, emetterà la richiesta di pagamento, la famiglia troverà pertanto nell'apposita area del Registro Elettronico ScuolaNext, il pagamento da effettuare e da lì potrà decidere la modalità di pagamento che può essere fatto direttamente on-line (attraverso gli operatori abilitati a PagoPA) o scaricando un avviso di pagamento (per pagamenti differiti con Bollettino PagoPa, CBILL, ecc.).

La famiglia, per tutti i pagamenti effettuati, riceverà via email la conferma del pagamento eseguito e avrà sempre a disposizione una Ricevuta telematica da utilizzare ai fini delle detrazioni fiscali da scaricare attraverso il Registro Elettronico

Si ricorda che i pagamenti dovranno essere effettuati entro la data di scadenza indicata nel portale in quanto dopo la data di scadenza non sarà più possibile effettuare il pagamento o scaricare l'avviso di pagamento.

## **Guida al Pagamento**

- 1. Accedere al Registro [Elettronico](http://registro.liceoartisticotreviso.edu.it/) con le proprie credenziali di accesso;
- 2. Dal menù di sinistra, nella sezione "Servizi Alunno", selezionare la voce "Tasse"

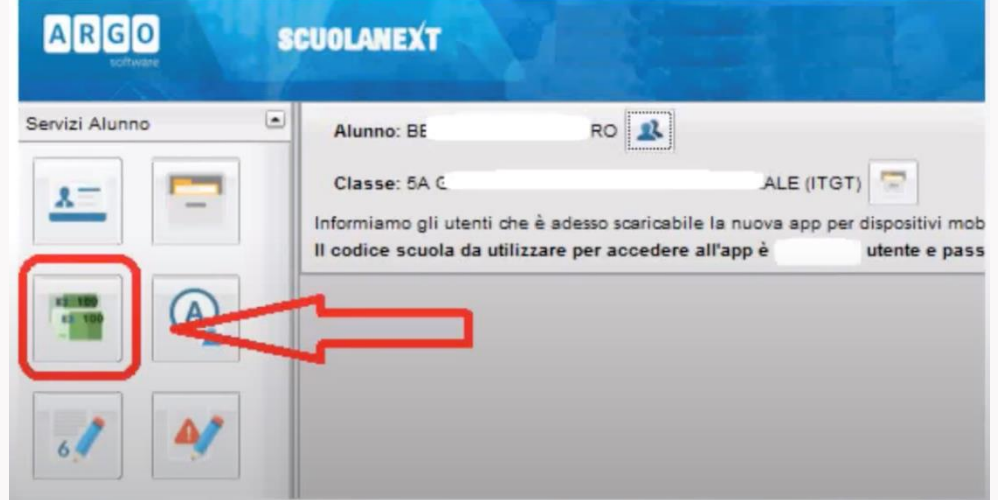

3. Nella schermata successiva saranno visualizzati tutti i pagamenti effettuati o da effettuare (da questa schermata è possibile anche scaricare le ricevute dei pagamenti effettuati)

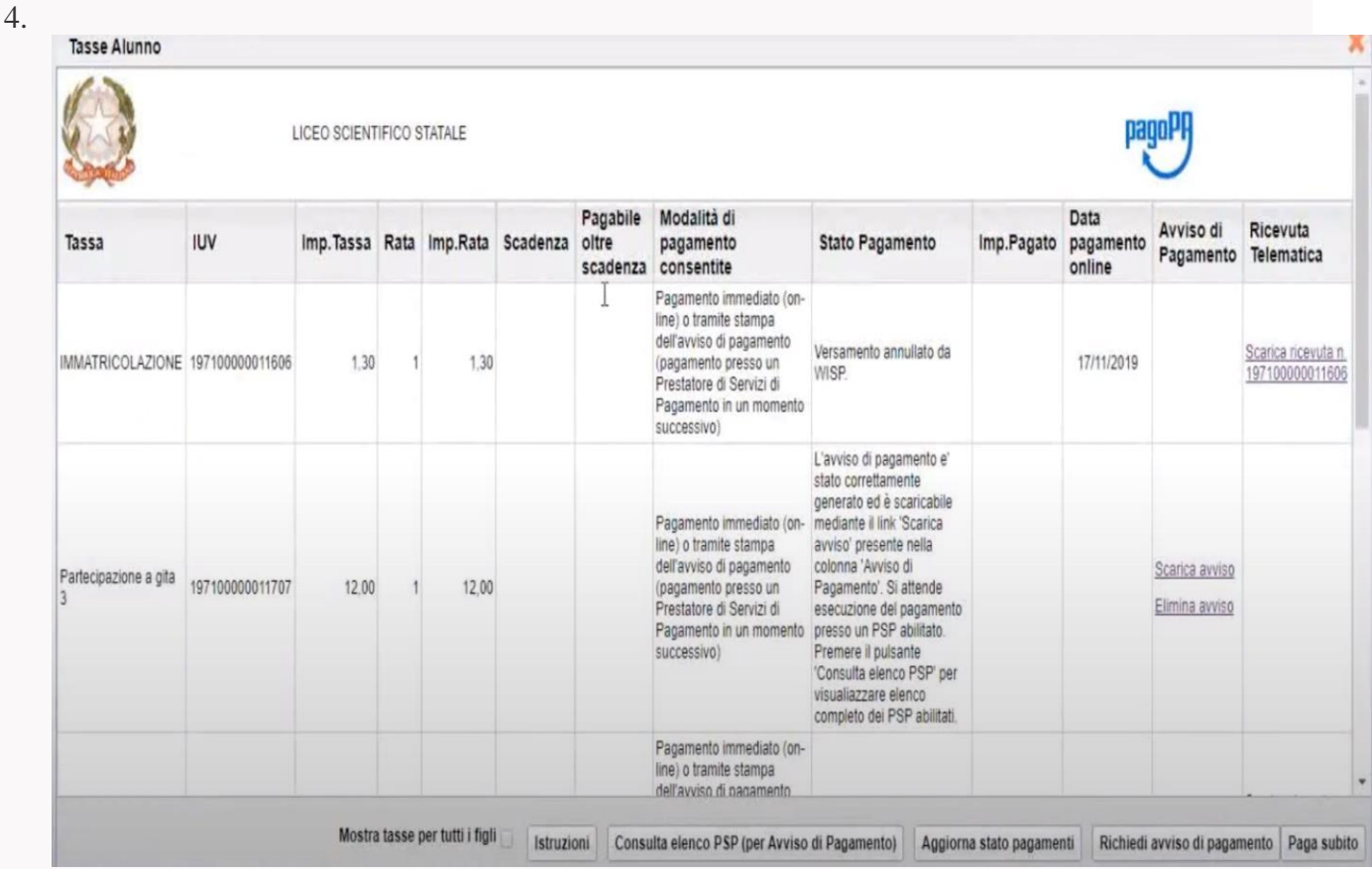

- 5. Selezionare il pagamento che si intende effettuare e poi selezionare la modalità con cui si intende effettuare il pagamento:
- immediatamente attraverso i servizi abilitati a PagoPA con "**Paga subito**"
- in differita "**Richiedi avviso di pagamento**" per pagare mediante bollettino PagoPa o altri sistemi
- 6. Selezionando "**Paga subito**" si verrà reindirizzati alla procedura guidata di PagoPA per completare il pagamento
- 7.

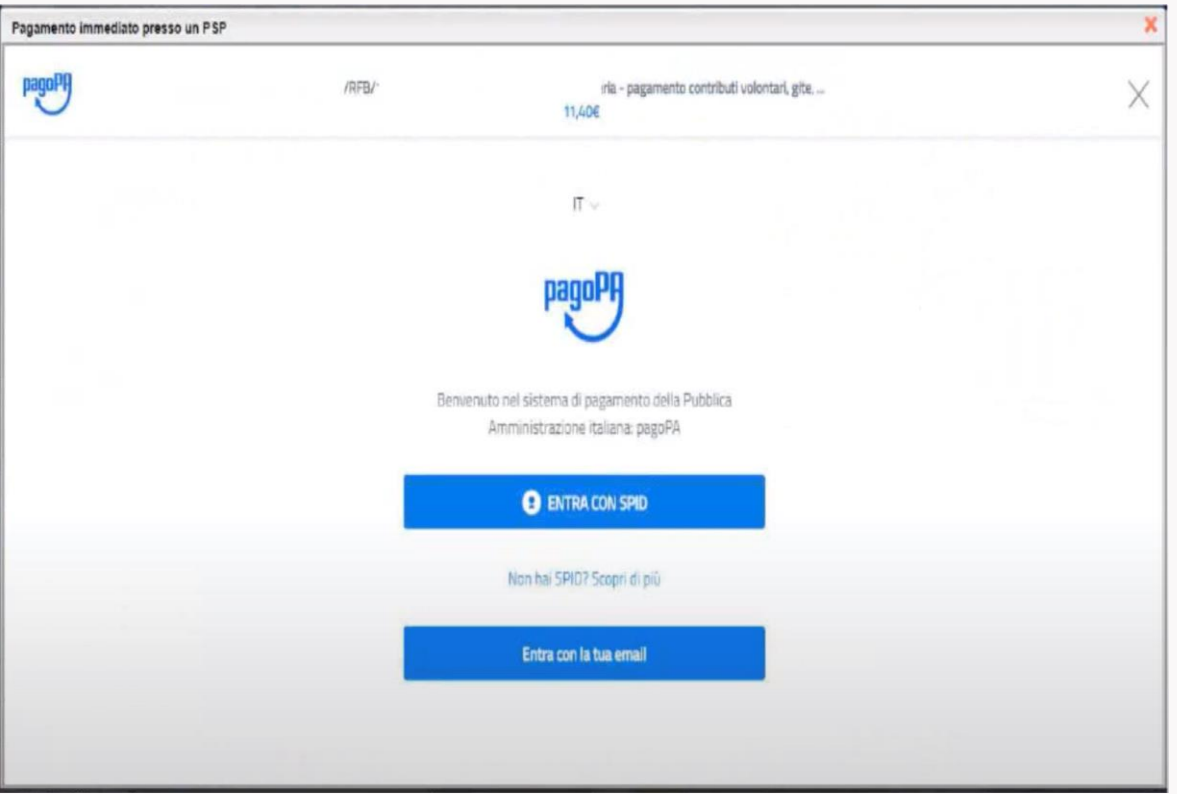

8. Selezionando "**Richiedi avviso di pagamento**" sarà invece possibile scaricare e stampare l'avviso di pagamento completo di tutti i dati necessari per effettuare il pagamento (es. CBILL, Bollettino PagoPA, ecc.)